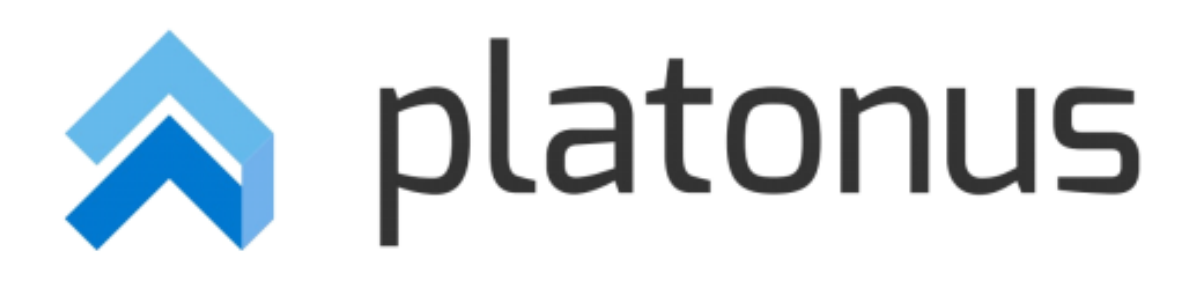

# **Инструкция пользователя**

# **Лицензия «Онлайн прокторинг. Интеграция с AeroExam»**

**Обучающийся**

Нур-Султан - 2021

## Оглавление

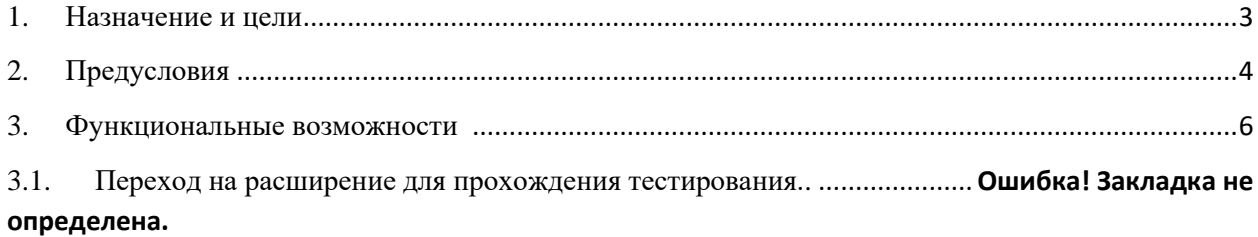

#### **1. Назначение и цели**

<span id="page-2-0"></span>Функционал предназначен для дистанционного контроля сдачи тестирований, проводимых в режиме онлайн, для исключения использования тестируемыми запрещенных источников информации и объективного оценивания результатов тестирования преподавателем. Данная лицензия позволяет реализовать такой функционал, как верификация (подтверждение личности) тестируемого, а также отслеживание действий обучающегося, сдающего тестирование в режиме онлайн, в том числе контроль и фиксацию движений тестируемого перед экраном компьютера, разговоров возле компьютера и действий, совершаемых тестируемым на персональном компьютере (отслеживание дисплея).

Функционал позволяет преподавателю получить подробный отчет о верификации и действиях каждого из тестируемых, а также общий отчет о нарушениях всех тестируемых, что позволяет существенно сократить время, необходимое для анализа итогов прокторинга путём выявления тестируемых с наименьшим процентом доверия.

Лицензия включает в себя следующую функциональность:

• Назначение тестирований с применением системы прокторинга с возможностью выбрать ограничения (запреты) на время тестирования;

• Аутентификация (подтверждение личности) обучающегося перед допуском к тестированию посредством сравнения фотографии из личной карточки с фото, сделанным в процессе верификации непосредственно перед тестированием;

• Отслеживание действий обучающегося на компьютере во время тестирования, таких как смещение фокуса со страницы тестирования (например, переход в окно другого приложения) и открытие другой вкладки в веб-браузере (с фиксацией urlадреса открытой веб-страницы). Все нарушения в пределах дисплея, обучающегося фиксируются снимком экрана и отображаются в отчете о прокторинге;

• Фиксирование подключения дополнительного монитора к компьютеру тестируемого;

• Отслеживание копирования текста вопроса тестируемым (с фиксацией скопированного текста);

• Отслеживание вставки текста из буфера обмена в поле ответа на вопрос тестирования (с фиксацией вставленного текста);

• Распознавание лиц в процессе тестирования с фиксацией лиц, отличных от эталонного фото тестируемого;

• Отслеживание и фиксация отсутствия, тестируемого перед компьютером во время тестирования;

• Отслеживание и фиксация наличия более чем одного человека перед компьютером во время тестирования;

• Распознавание речи возле компьютера, тестируемого с транскрибацией зафиксированной речи;

• Сохранение полной видеозаписи тестирования с веб-камеры обучающегося;

• Возможность отслеживания действий тестируемого преподавателем в режиме прямой трансляции (Live-видео тестирования);

• Возможность настройки администратором системы списка ограничений, доступных для выбора при назначении тестирования

• Возможность настройки «веса» (тяжести) каждого из нарушений.

### <span id="page-3-0"></span>**2. Предусловия**

Если Обучающемуся назначено тестирование с функцией «прокторинг», то в модуле «Тестирование» будет указан тест, у которого в разделе «ТЕСТИРОВАНИЕ С ПРОКТОРИНГОМ» будет указано значение «Да». (Рис.1)

|                     | h platonus                     | $\equiv$                                       |                      |                     |                     |              | $\mathbf{A}^{\text{H}}$<br>Pycossii | Test46397 Student46397<br>O |  |  |
|---------------------|--------------------------------|------------------------------------------------|----------------------|---------------------|---------------------|--------------|-------------------------------------|-----------------------------|--|--|
| $10:27$ Понедельник |                                | Правила прохождения тестирования и верификации |                      |                     |                     |              |                                     |                             |  |  |
|                     | <b>В</b> Личные данные         | Инструкция по установке расширения AeroExam    |                      |                     |                     |              |                                     |                             |  |  |
| &B.                 | Учебная аудитория              | Скачать расширение системы прокторинга         |                      |                     |                     |              |                                     |                             |  |  |
| ø                   | Журнал                         | Назначенные на сегодня тестирования:           |                      |                     |                     |              |                                     |                             |  |  |
| ۰                   | Расписание                     |                                                |                      | <b>НАЧАЛО</b>       | ЗАВЕРШЕНИЕ          | пройти       | НАЧАТЬ ТЕСТИРОВАНИЕ С               | <b>ТЕСТИРОВАНИЕ С</b>       |  |  |
| m.                  | Индивидуальный<br>учебный план | <b>НАЗВАНИЕ</b>                                | <b>ПРЕПОДАВАТЕЛЬ</b> | <b>ТЕСТИРОВАНИЯ</b> | <b>ТЕСТИРОВАНИЯ</b> | ТЕСТИРОВАНИЕ | <b>ПРОКТОРИНГОМ</b>                 | ПРОКТОРИНГОМ                |  |  |
|                     |                                | AeroProctoring                                 | Test2505 T.          | 20-12-2021 00:00    | 23-12-2021 23:55    |              | Перейти к тестированию              | A <sub>a</sub>              |  |  |
| m                   | Календарь                      |                                                |                      |                     |                     |              |                                     |                             |  |  |
| 冊                   | Транскрипт                     |                                                |                      |                     |                     |              |                                     |                             |  |  |
| $\bullet$           | Тестирование                   |                                                |                      |                     |                     |              |                                     |                             |  |  |
| ≺                   | Апелляции                      |                                                |                      |                     |                     |              |                                     |                             |  |  |
| a,                  | Параметры<br>авторизации       |                                                |                      |                     |                     |              |                                     |                             |  |  |
| А                   | $\bullet$<br>цоо               |                                                |                      |                     |                     |              |                                     |                             |  |  |
| $\bullet$           | Анкетирование                  |                                                |                      |                     |                     |              |                                     |                             |  |  |
| ₽                   | <b>YMK</b>                     |                                                |                      |                     |                     |              |                                     |                             |  |  |
| ø                   | <b>Platonus Академия</b>       |                                                |                      |                     |                     |              |                                     |                             |  |  |
|                     |                                |                                                |                      |                     |                     |              |                                     |                             |  |  |
|                     |                                |                                                |                      |                     |                     |              |                                     |                             |  |  |
|                     |                                |                                                |                      |                     |                     |              |                                     |                             |  |  |
|                     |                                |                                                |                      |                     |                     |              |                                     |                             |  |  |
|                     |                                |                                                |                      |                     |                     |              |                                     |                             |  |  |
|                     |                                |                                                |                      |                     |                     |              |                                     |                             |  |  |

*Рисунок 1 Модуль тестирование*

Если расширение системы прокторинга не установлено, то необходимо нажать на кнопку «Скачать расширение системы прокторинга», которая находится после ссылки «Инструкция по установке расширения AeroExam» (рис.2).

|           |                                | $\leftarrow$ $\rightarrow$ $\mathbb{C}^*$ $\blacktriangle$ He защищено   temp1.platonus.kz/v7/#/testing/assigned/testings                                                   |  |  |                      |                                      |                                   |                               | 配口的☆                                         | s.<br><b>AERO</b>           | В Приостановлена ) :<br>lж                     |   |
|-----------|--------------------------------|----------------------------------------------------------------------------------------------------|--|--|----------------------|--------------------------------------|-----------------------------------|-------------------------------|----------------------------------------------|-----------------------------|------------------------------------------------|---|
|           |                                | Lest amin aminume ccunk and ESUVO < Y System Dashboard < https://drive.google in recrosuli дon → aero mudle and ESUVO_test in 25й and Partroyxuura no EC → aeroexam: Log in |  |  |                      |                                      |                                   |                               |                                              |                             | »     Список для чтения                        |   |
|           | $\triangle$ platonus           | $\equiv$                                                                                                    |  |  |                      |                                      |                                   |                               | Pycousk                                      | $\mathbf{A}^{\mathrm{III}}$ | Test46397 Student46397                         | O |
|           | $10.28$ Понедельник            |                                                                                                    |  |  |                      |                                      |                                   |                               |                                              |                             | Правила прохождения тестирования и верификации |   |
|           | <b>В</b> Личные данные         |                                                                                                    |  |  |                      |                                      |                                   |                               |                                              |                             | Инструкция по установке расширения AeroExam    |   |
|           | <b>Вър</b> Учебная аудитория   | Скачать расширение системы прокторинга                                                                                                    |  |  |                      |                                      |                                   |                               |                                              |                             |                                                |   |
| Đ         | Журнал                         | Назначенные на сегодня тестирования:                                                                                                    |  |  |                      |                                      |                                   |                               |                                              |                             |                                                |   |
|           | <b>О</b> Расписание            | <b>НАЗВАНИЕ</b>                                                                                                    |  |  | <b>ПРЕПОДАВАТЕЛЬ</b> | <b>НАЧАЛО</b><br><b>ТЕСТИРОВАНИЯ</b> | ЗАВЕРШЕНИЕ<br><b>ТЕСТИРОВАНИЯ</b> | пройти<br><b>ТЕСТИРОВАНИЕ</b> | НАЧАТЬ ТЕСТИРОВАНИЕ С<br><b>ПРОКТОРИНГОМ</b> |                             | ТЕСТИРОВАНИЕ С<br><b>ПРОКТОРИНГОМ</b>          |   |
| m         | Индивидуальный<br>учебный план | AeroProctoring                                                                                                    |  |  | Test2505 T.          | 20-12-2021 00:00                     | 23-12-2021 23:55                  |                               | Перейти к тестированию                       | Да                          |                                                |   |
| 曲         | Календарь                      |                                                                                                    |  |  |                      |                                      |                                   |                               |                                              |                             |                                                |   |
| 冊         | Транскрипт                     |                                                                                                    |  |  |                      |                                      |                                   |                               |                                              |                             |                                                |   |
| ◉         | Тестирование                   |                                                                                                    |  |  |                      |                                      |                                   |                               |                                              |                             |                                                |   |
|           | Апелляции                      |                                                                                                    |  |  |                      |                                      |                                   |                               |                                              |                             |                                                |   |
| a         | Параметры<br>авторизации       |                                                                                                    |  |  |                      |                                      |                                   |                               |                                              |                             |                                                |   |
| А         | цоо<br>$\bullet$               |                                                                                                    |  |  |                      |                                      |                                   |                               |                                              |                             |                                                |   |
| $\bullet$ | Анкетирование                  |                                                                                                    |  |  |                      |                                      |                                   |                               |                                              |                             |                                                |   |
| ø         | <b>YMK</b>                     |                                                                                                    |  |  |                      |                                      |                                   |                               |                                              |                             |                                                |   |
| ø         | <b>Platonus Академия</b>       |                                                                                                    |  |  |                      |                                      |                                   |                               |                                              |                             |                                                |   |
|           |                                |                                                                                                    |  |  |                      |                                      |                                   |                               |                                              |                             |                                                |   |
|           |                                |                                                                                                    |  |  |                      |                                      |                                   |                               |                                              |                             |                                                |   |
|           |                                |                                                                                                    |  |  |                      |                                      |                                   |                               |                                              |                             |                                                |   |
|           |                                |                                                                                                    |  |  |                      |                                      |                                   |                               |                                              |                             |                                                |   |
|           |                                |                                                                                                    |  |  |                      |                                      |                                   |                               |                                              |                             |                                                |   |

*Рисунок 2 Ссылка на скачивания расширения*

Если расширение установлено, то после нажатия на ссылку «Пройти тестирование», появится всплывающее окно по ознакомлению с инструкцией прохождения тестирования и верификации(Рис.3).

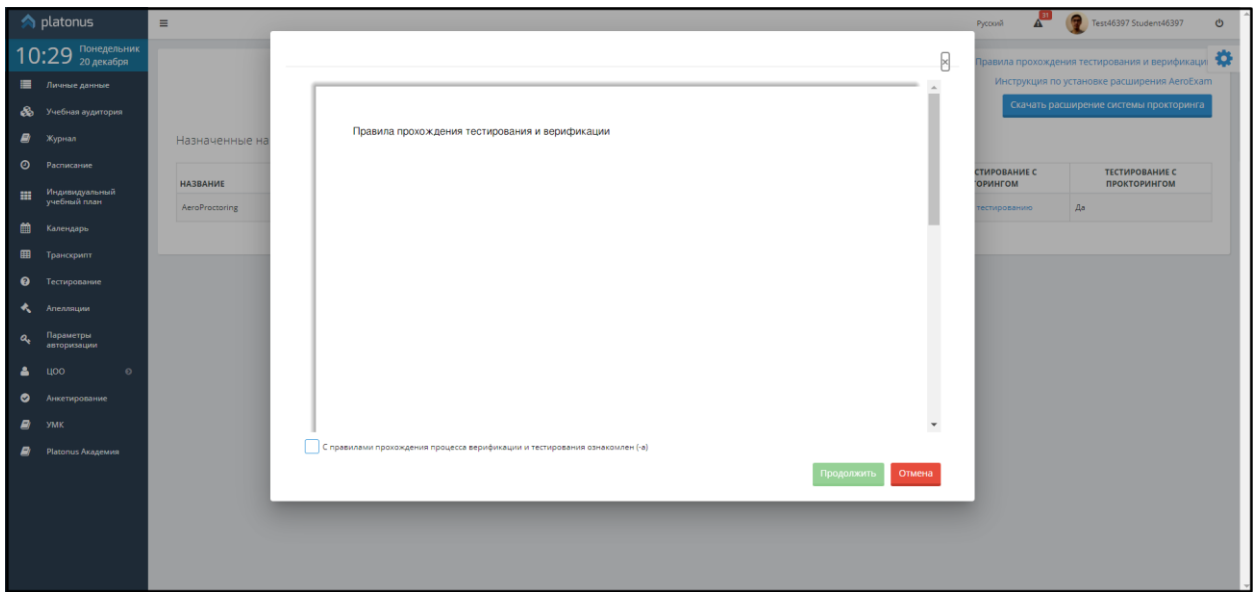

*Рисунок 3 Правила прохождения тестирования*

Необходимо ознакомиться с инструкцией, после отметить флажковое поле «Ознакомлен» и нажать на кнопку продолжить.

Система отобразит следующие уведомления:

- Данные успешно получены.
- Перейдите в расширение.

(Рис.4)

*Примечание: У Обучающегося обязательно должна быть установлена корректная фотография самого Обучающегося в модуле «Личные данные» (главное меню – раздел «Личные данные»).*

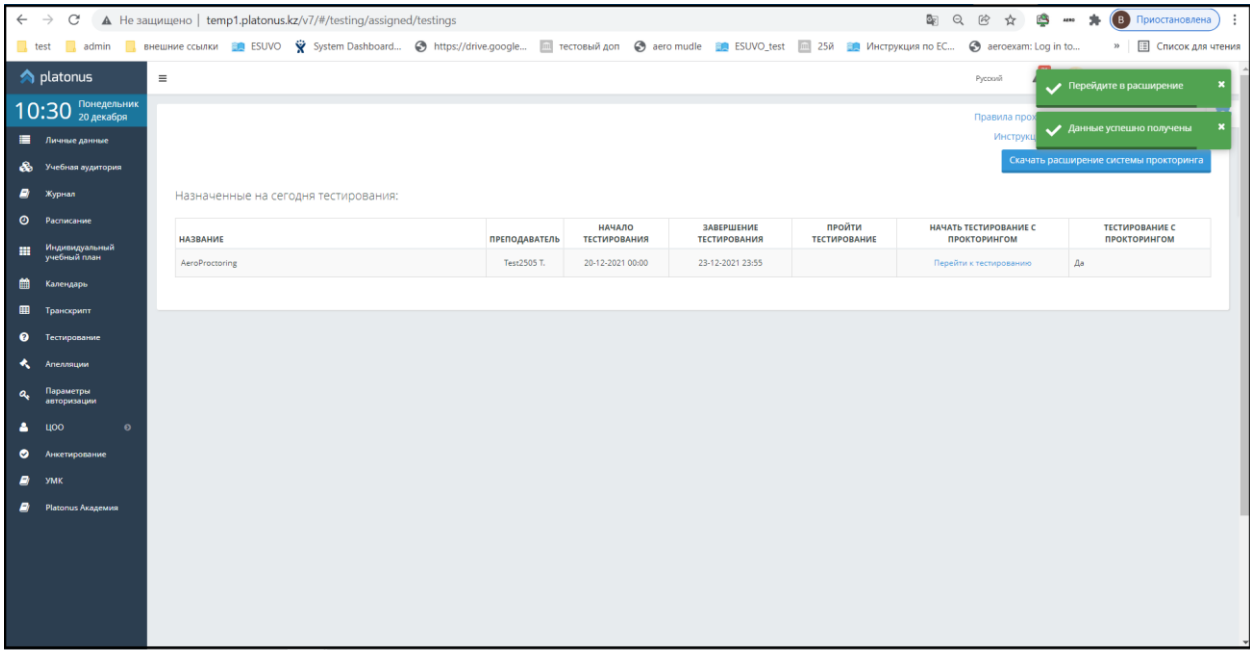

*Рисунок 4 Уведомление*

### <span id="page-5-0"></span>**3.1. Переход на расширение для прохождения тестирования.**

Для того, чтобы начать тестирование, Обучающемуся необходимо нажать на иконку расширения, которая находится в панели браузера после поискового поля. Система должна проверить установленное оборудование для успешного прохождения тестирования.

При нажатии на иконку расширения, появится всплывающее окно с кнопкой «Пройти проверку». Необходимо нажать на кнопку «Пройти проверку». Система откроет новую страницу и автоматически начнется проверка оборудования. (Рис.5)

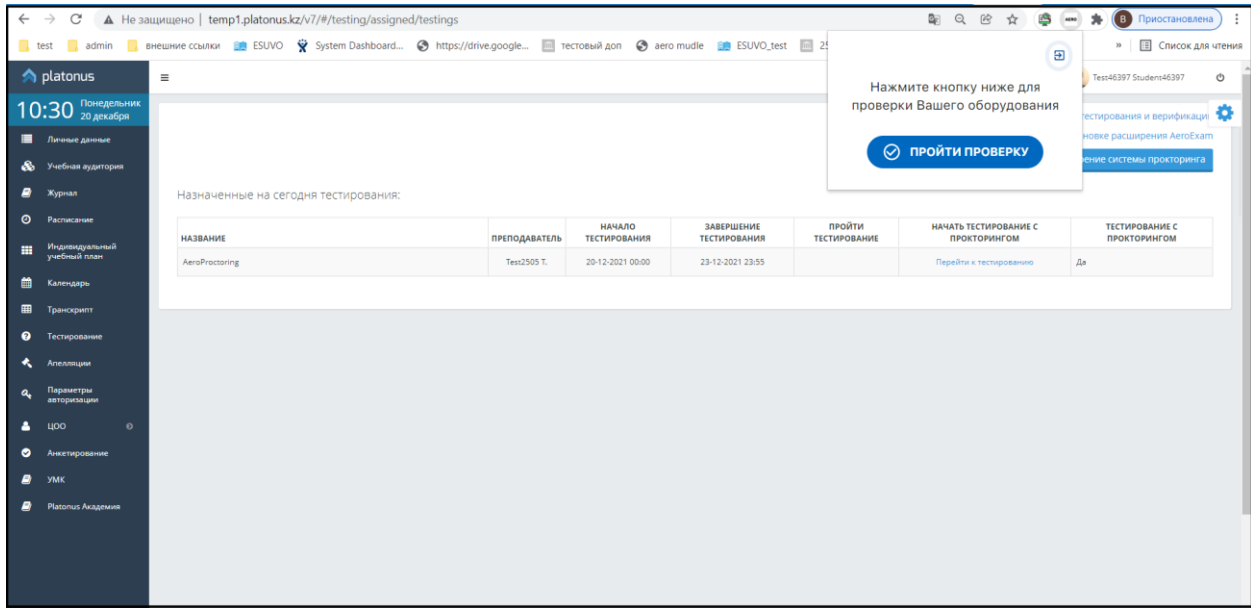

*Рисунок 5 Окно расширения*

<span id="page-5-1"></span>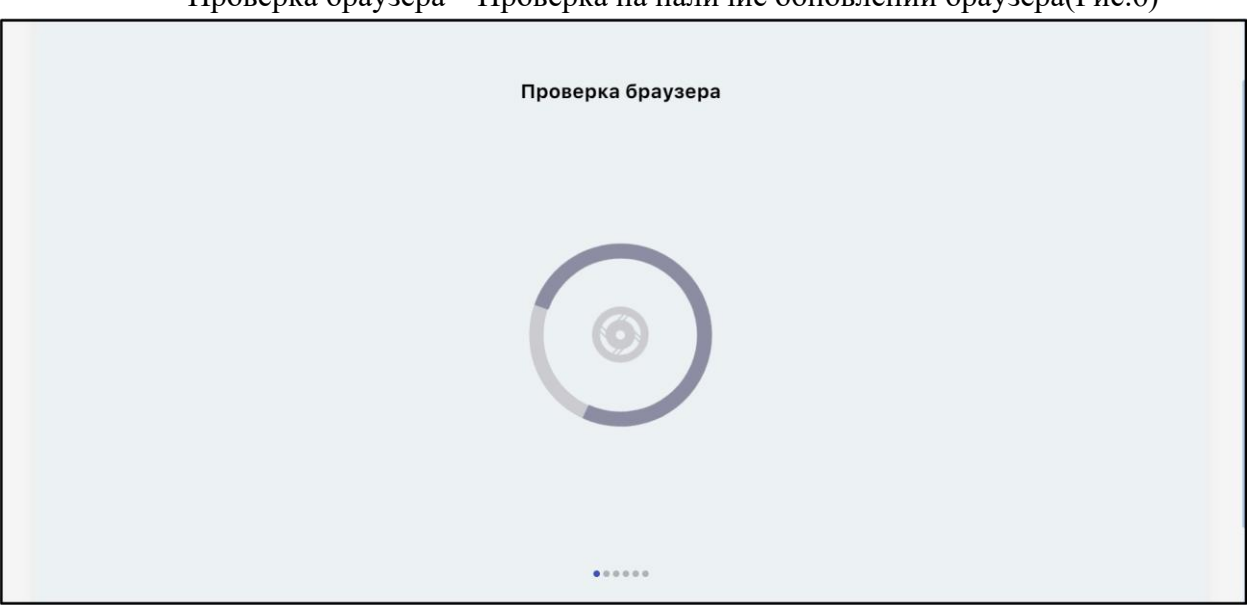

• Проверка браузера – Проверка на наличие обновлении браузера(Рис.6)

*Рисунок 6 – Окно проверки браузера*

• Проверка времени и часового пояса.

• Проверка веб камеры – при проверке в браузере справа сверху появится всплывающее окно «Разрешить использовать видеосвязь» и кнопки «Да»/«Нет». Необходимо нажать на кнопку «Да».

• Проверка микрофона – при проверке аналогично, как во время проверки видеосвязи, появится всплывающее окно «Разрешить использовать аудиосвязь». Также надо нажать на кнопку «Да».

• Проверка записи экрана - появится окно поверх страницы. Необходимо выбрать окно для демонстрации экрана для записи (по умолчанию, весь экран) и нажать на кнопку «Поделиться». (Рис.7)

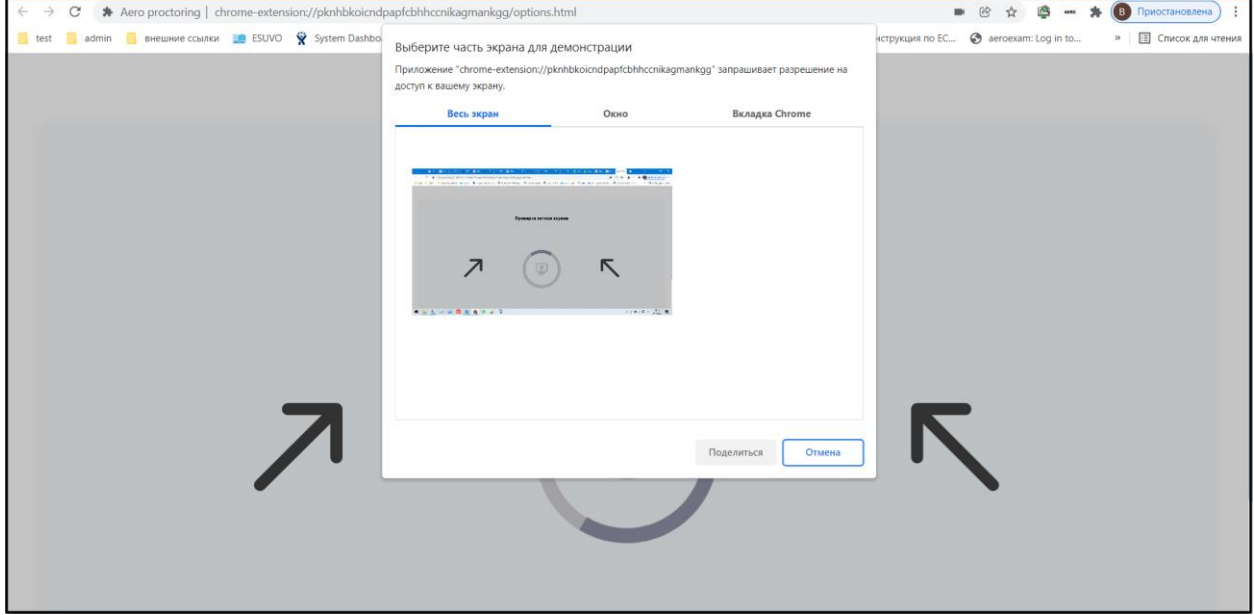

*Рисунок 7 – Окно выбора экрана для демонстрации*

Если проверка успешно пройдена, то на данной странице появится надпись: «Поздравляем! Проверка оборудования прошла успешно. Закройте данное окно и вернитесь в расширение для браузера Aero» (Рис.8).

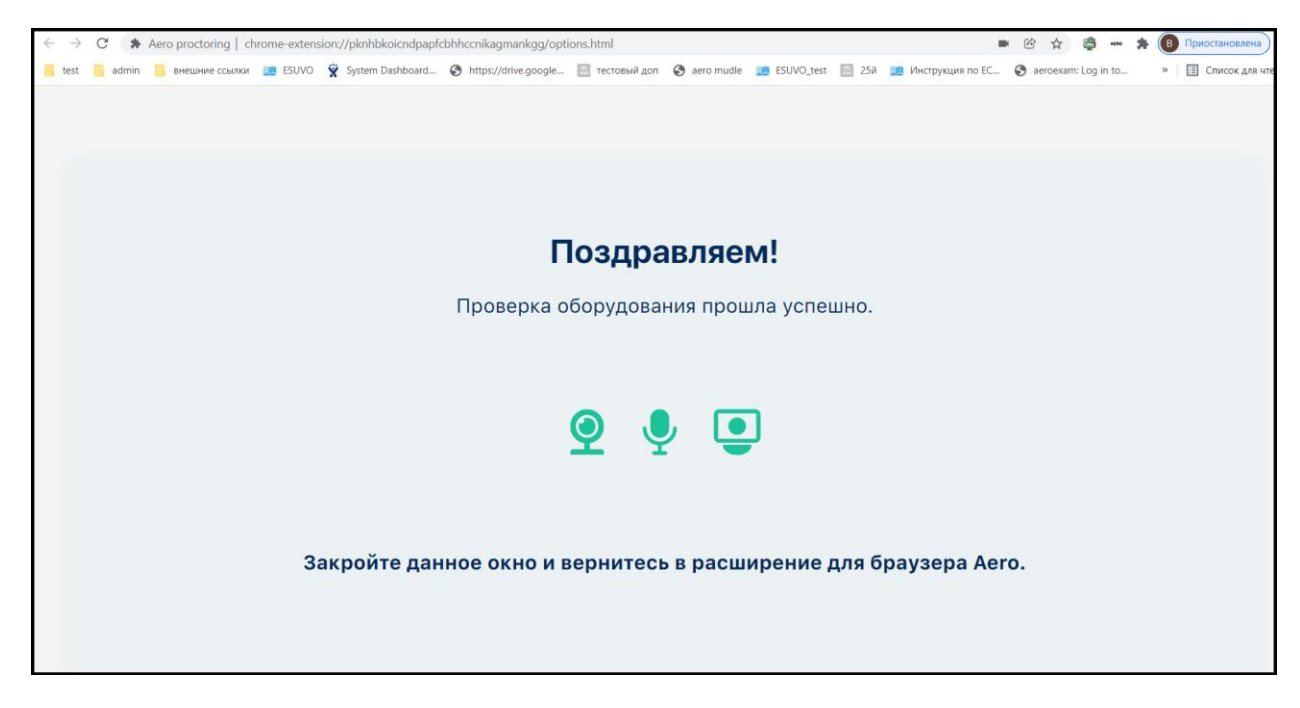

*Рисунок 8 – Успешная проверка*

Необходимо закрыть страницу проверки.

На странице Тестирования снова нажать на расширение (см. [Рисунок](#page-5-1) 5).

Система отобразит всплывающее окно, где будут указаны все назначенные обучающемуся тестирования (Рис.9).

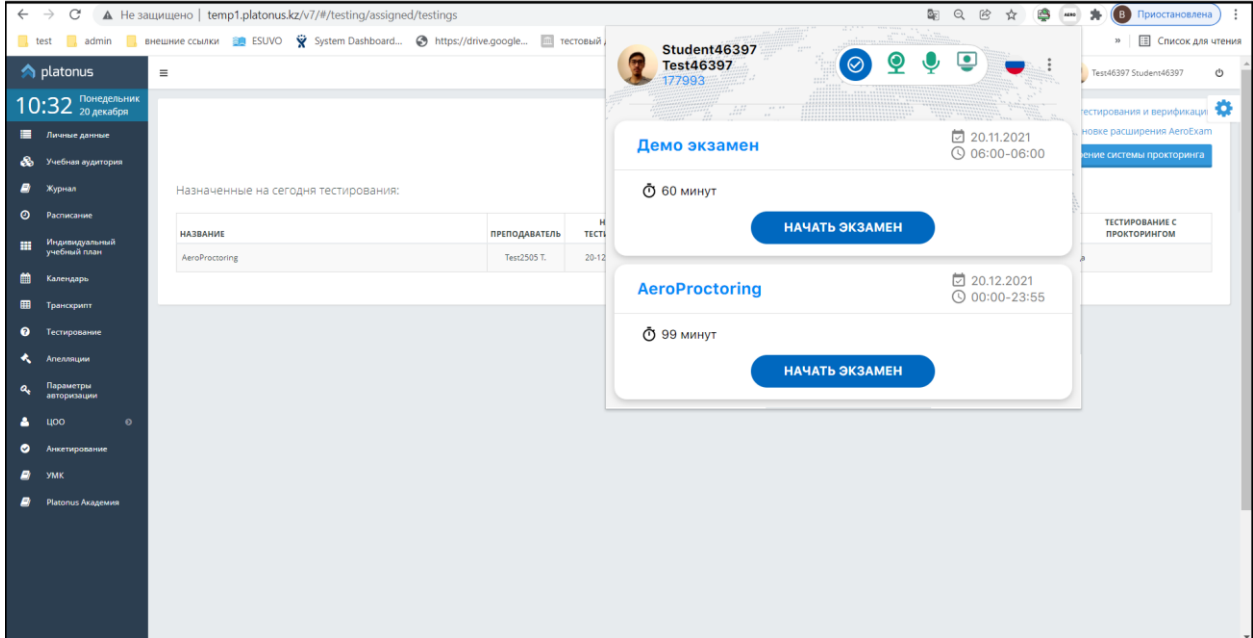

*Рисунок 9 – Окно расширения с выбором тестирования.*

При нажатии на кнопку «Начать экзамен» во всплывающем окне расширения появится всплывающее окно с текстом «Внимание! Все открытые вкладки будут закрыты» (Рис.10). После нажатия кнопки «Я готов!», все открытые ранее вкладки закроются и начнется выбранное тестирование в новой вкладке.

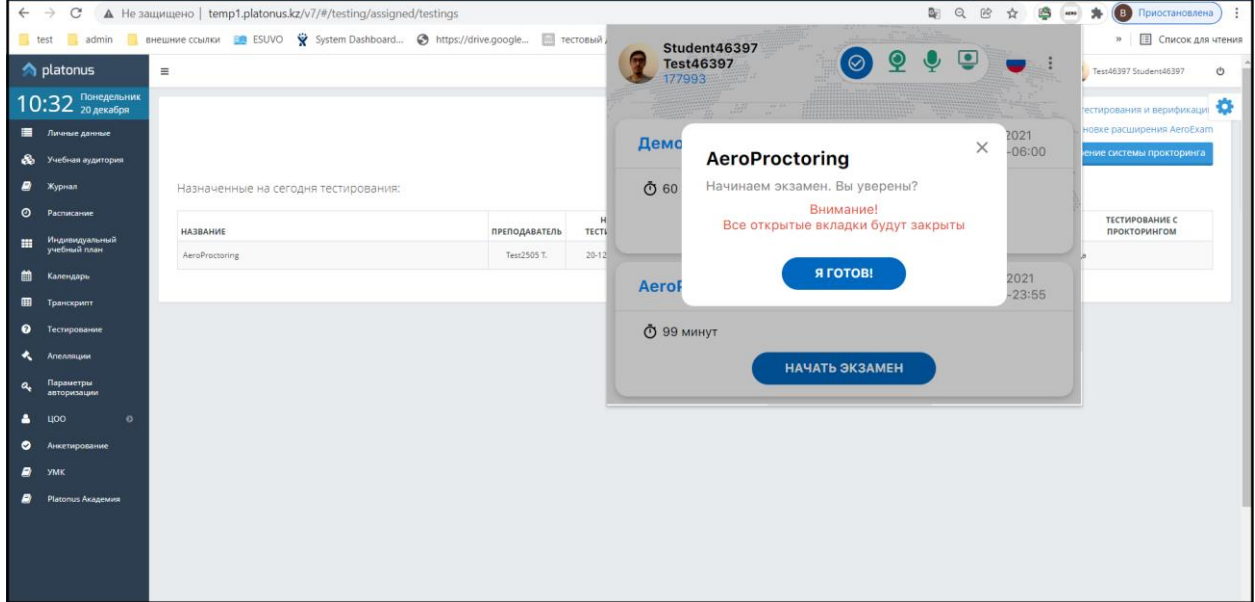

*Рисунок 10 – Предупреждение*